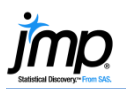

## **Paired t-Test and CI**

Use to test if the means of two paired (dependent or correlated) samples are statistically different. Note: The paired measurements must be stored in separate columns.

## Paired t-Test Using Matched Pairs

- 1. From an open JMP<sup>®</sup> data table, select **Analyze > Matched Pairs**.
- 2. Select two or more continuous variables from Select **Columns**, click **Y, Paired Responses** (continuous variables have blue triangles), and click OK.

By default, JMP will generate:

- A graph, containing:
	- − The differences between the paired readings.
	- − The mean difference (solid red line).
	- − The 95% confidence interval for the mean difference (dashed lines).
	- − A reference diamond that's displayed on the graph when the range of differences is greater than half the range of the data.
- Summary statistics, including:
	- − The sample means for each variable.
	- − The mean difference.
	- − The 95% confidence interval for the mean difference.
	- The correlation.
	- The t-ratio and p-values.

Interpretation (using a significance level of 0.05 - click the red **triangle, Set α Level** to change significance level):

• Upper 95% and Lower 95% give the 95% CI for the true difference between the means.

Since the 95% CI does not contain zero, conclude that there is a significant difference.

• **Prob > |t|** is the p-value for the two-tailed test. The null hypothesis is that the mean difference is zero.

Since the **Prob** > |t| is less than 0.05, reject the null hypothesis. Conclude that there is a significant difference between the means.

## Example: Blood Pressure by Time.jmp (Help > Sample Data)

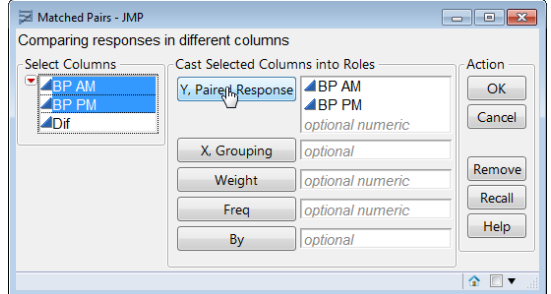

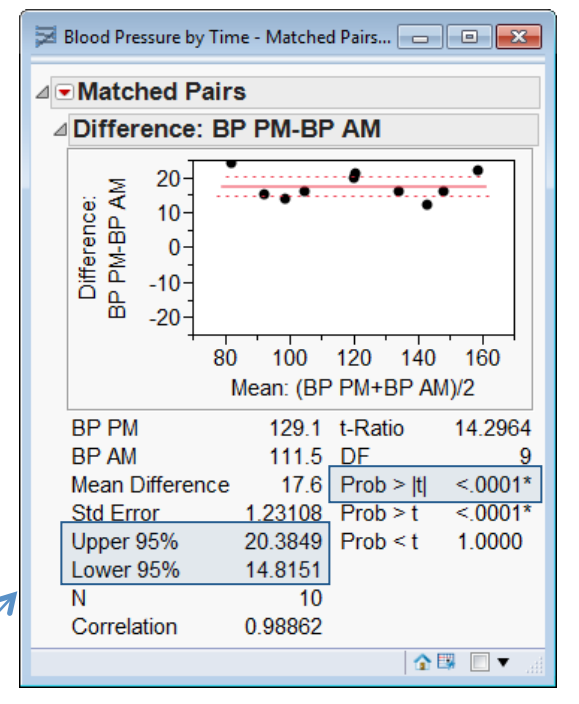

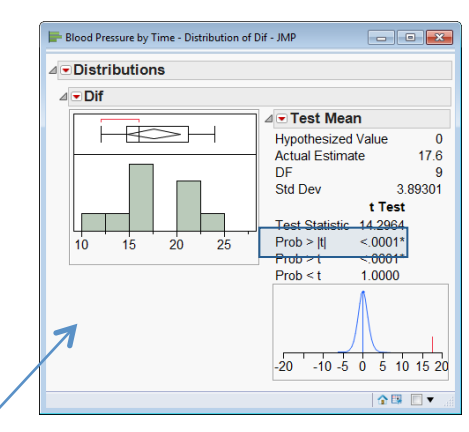

Notes: A paired t-test is equivalent to performing a **one sample t-test** on a column of differences using the **Distribution** platform, where the null hypothesis is that the mean difference is zero. See the page One Sample t-**Test and CI** or the book *Basic Analysis* (under **Help > Books**) for more details.